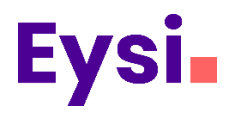

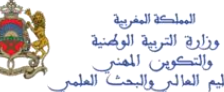

# Rapport de Stage de fin d'étude:

Conception et développement d'une application web de réservation terrain football

Réalisé par : AOUAD Abdelghafour

> **Encadré par :**  M. ZEBRI Younes

**Réalisé au sein de l'entreprise :** Eysi **Période de stage :** Du 24/05/2021 au 25/06/2021 **Filière :** Développement des systèmes d'information

**Promotion : 2019-2021**

## *Remerciement*

<span id="page-1-0"></span>A mes chers parents Merci pour tout Vos amours, vos sacrifices, vos conseils, vos encouragements, Vos soutiens et vos prières J'espère que vous accepterez ce travail comme témoignage De l'amour profond et du grand respect que je vous ai accordé. Mes chers amis, mes collègues Mes sincères remerciements pour votre soutien et pour l'atmosphère Stimulante que vous avez créée. À tous mes professeurs, À tous ceux qui ont contribué de près ou de loin à ce que je cherche à devenir, À vous, salutations sincères et reconnaissance. Cher monde, J'espère que tu iras toujours bien, j'espère rester l'éternel catalyseur de Tout ce qui est bon, J'espère rester le protecteur suprême de la vie,

À toi des salutations les plus sincères et des meilleurs vœux.

## <span id="page-2-0"></span>Table des matières

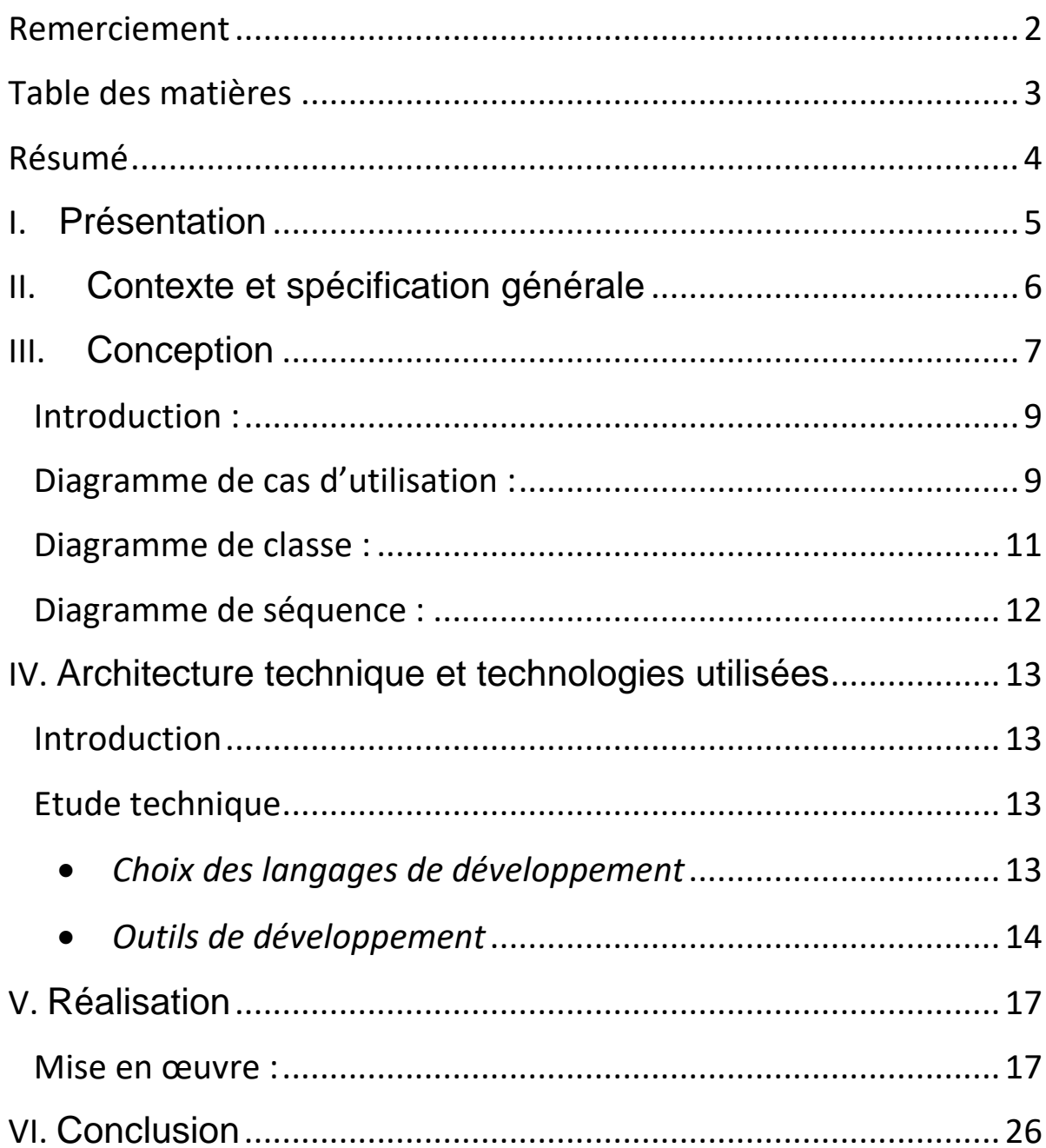

## <span id="page-3-0"></span>*Résumé*

Dans le cadre du Stage de fin d'étude au sein de l'entreprise **Eysi**, J'ai été demandé de développer une application Web de réservation terrain football sous le nom de QuickBooking (En utilisant Framework Laravel ), sans avoir besoin d'aller au terrain pour le réserver … Grosso modo Connaître les différent de terrain dans la zone entourant l'emplacement. Mais d'abord le client doit avoir un compte pour réserver un terrain.

L'application doit également permettre la réserver , annuler , voir, consulter les terrains .

- La réalisation de ce projet passe par trois étapes principales :
- L'Etude de la problématique et la spécification des besoins
- L'analyse et la conception de l'application
- La réalisation (le codage)

# <span id="page-4-0"></span>*I. Présentation*

## **Présentation de l'entreprise d'accueil :**

Eysi est une Agence de communication dédiée au développement informatique située à Marrakech, Maroc.

Constituée de 4 collaborateurs passionnés et ambitieux, travaillant avec inventivité, réactivité, efficacité et professionnalisme. Spécialisé dans la création de sites internet et le développement d'applications mobiles. Concevoir des logiciels et des applications de mesure : écoute, visualisation, développement, conception, webmarketing, hébergement et support.

Ils garantissent une entière satisfaction, grâce à des méthodes modernes de compréhension des besoins des clients et de transposition de leurs idées dans des produits numériques performants.

Eysi, agence web et communication digital à Marrakech, spécialisée en création des sites web, apps mobile, conception graphique et digital marketing.

Parmis les partenaires de la société on cite :

-The American School of Benguerir.

-Collège Canada.

-The American School of Marrakech.

# <span id="page-5-0"></span>*II. Contexte et spécification générale*

### **Introduction :**

Depuis son apparition et grâce au progrès de la recherche scientifique et technologique, l'informatique n'a cessé d'évoluer et de s'adapter aux besoins de l'homme, sur tout l'internet.

Néanmoins, elle est devenue la base de toute fonction commerciale, éducationnelle, sociale…

 Il n'y pas de doute ! Internet est passe de devenir le moyen de communication du 21ème Siècle et le raccordement à Internet s'avère indispensable pour tout établissement publicitaire.

Le progrès technologie qui ne casse de croitre et la révolution informatique deviennent aujourd'hui un préalable au développement al plupart des entreprises ne cessent de vouloir être leader de leur domaine, pour elles c'est un défi.

Pour relever ce défi, la plupart des entreprises ont choisis, entre autre, de développement leur propre site web.

En effet, un site web est une nouvelle tendance qui a émergée et ces propagée grâce au développement des technologies Internet et présentent aux internautes des services qui assurent la continuité entre l'entreprise et son environnement de manier simple et interactive.

Un nombre assez important d'entreprises est intéressé par cette démarche. En effet plusieurs sociétés proposent dans leur site des services destiné aux internautes, aux spécialistes et aux chercheurs, et essayent de leur donner une meilleure impression sur son activité grâce à des signes modernes et attractifs.

Le stage de fin d'étude est une occasion pour mettre en œuvre les prés acquis théoriques dans un cadre pratique qui vise la réalisation d'une application généralement informatique. C'est dans ce cadre notre projet intitulé se situe « conception et réalisation du site web dynamique de réservation les terrains ».Il consiste à concevoir et à réaliser ce site en offrant aux visiteurs plusieurs services interactifs concernant la réservation.

## *III. Conception*

## <span id="page-6-0"></span>**A. Introduction**

La conception est la phase créative d'un projet. Le but premier de la conception est de permettre de créer un système ou un processus répondant à un besoin en tenant compte des contraintes.

Dans ce chapitre, nous avons choisi d'illustrer la notation UML qui est un standard largement utilisé.

## **Modèle de conception MVC :**

Le modèle MVC décrit une manière d'architecturer une application informatique en la décomposant en trois sous-parties :

- **La partie Model**
- **La partie Vue**
- **La partie Contrôleur**

Ce modèle de conception (design pattern) a été imaginé à la fin des années 1970 pour le langage Small talk afin de bien séparer le code de l'interface graphique de la logique applicative. Il est utilisé dans de très nombreux langages notamment Java.

### **Rôles des composants :**

La partie Modèle d'une architecture MVC encapsule la logique métier (business logic) ainsi que l'accès aux données. Il peut s'agir d'un ensemble de fonctions (Modèle procédural) ou de classes (Modèle orienté objet).

La partie Vue s'occupe des interactions avec l'utilisateur : présentation, saisie et validation des données.

La partie Contrôleur gère la dynamique de l'application. Elle fait le lien entre l'utilisateur et le reste de l'application.

## **Interactions entre les composants :**

Le diagramme ci-dessous résume les relations entre les composants d'une architecture MVC :

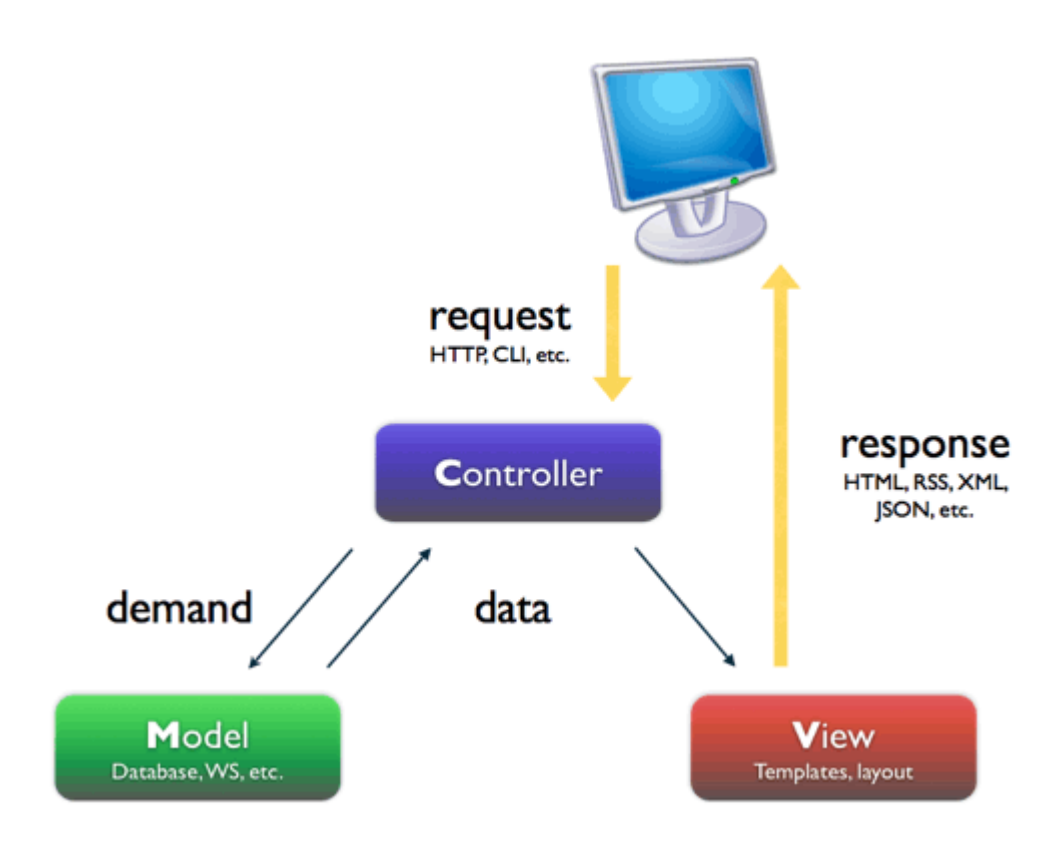

La demande de l'utilisateur (exemple : une requête HTTP) est reçue et interprétée par le Contrôleur. Celui-ci utilise les services du Modèle afin de préparer les données à afficher. Ensuite, le Contrôleur fournit ces données à la Vue, qui les présente à l'utilisateur (par exemple sous la forme d'une page HTML).

## **Avantages et inconvénients :**

L'architecture MVC offre une séparation claire des responsabilités au sein d'une application, en conformité avec les principes de conception déjà étudiés : responsabilité unique, couplage faible et cohésion forte. Le prix à payer est une augmentation de la complexité de l'architecture.

Dans le cas d'une application web, l'utilisation du modèle MVC permet aux pages HTML (qui constituent la partie Vue) de contenir le moins possible de code serveur, étant donné que le Scripting est regroupé dans les deux autres parties de l'application.

## **B. Modélisation conceptuelle**

## **Introduction :**

<span id="page-8-0"></span>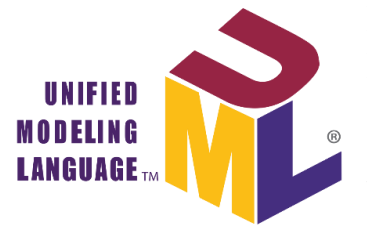

Le Langage de Modélisation Unifié, en Anglais Unified Modeling Language (UML), est un langage de modélisation graphique à base de pictogrammes conçu pour fournir une méthode normalisée pour visualiser la conception d'un système. Il est couramment utilisé en développement logiciel et en conception orientée objet.

## **Diagramme de cas d'utilisation :**

<span id="page-8-1"></span>Un cas d'utilisation (en anglais use case) permet de mettre en évidence les relations fonctionnelles entre les acteurs et le système étudié. Le format de représentation d'un cas d'utilisation est complètement libre mais UML propose un formalisme et des concepts issus de bonnes pratiques. Le diagramme de cas d'utilisation permet de représenter visuellement une séquence d'actions réalisées par un système, représenté par une boîte rectangulaire, produisant un résultat sur un acteur, et ceci indépendamment de son fonctionnement interne. Après l'identification des acteurs, nous avons élaboré le digramme des cas d'utilisation.

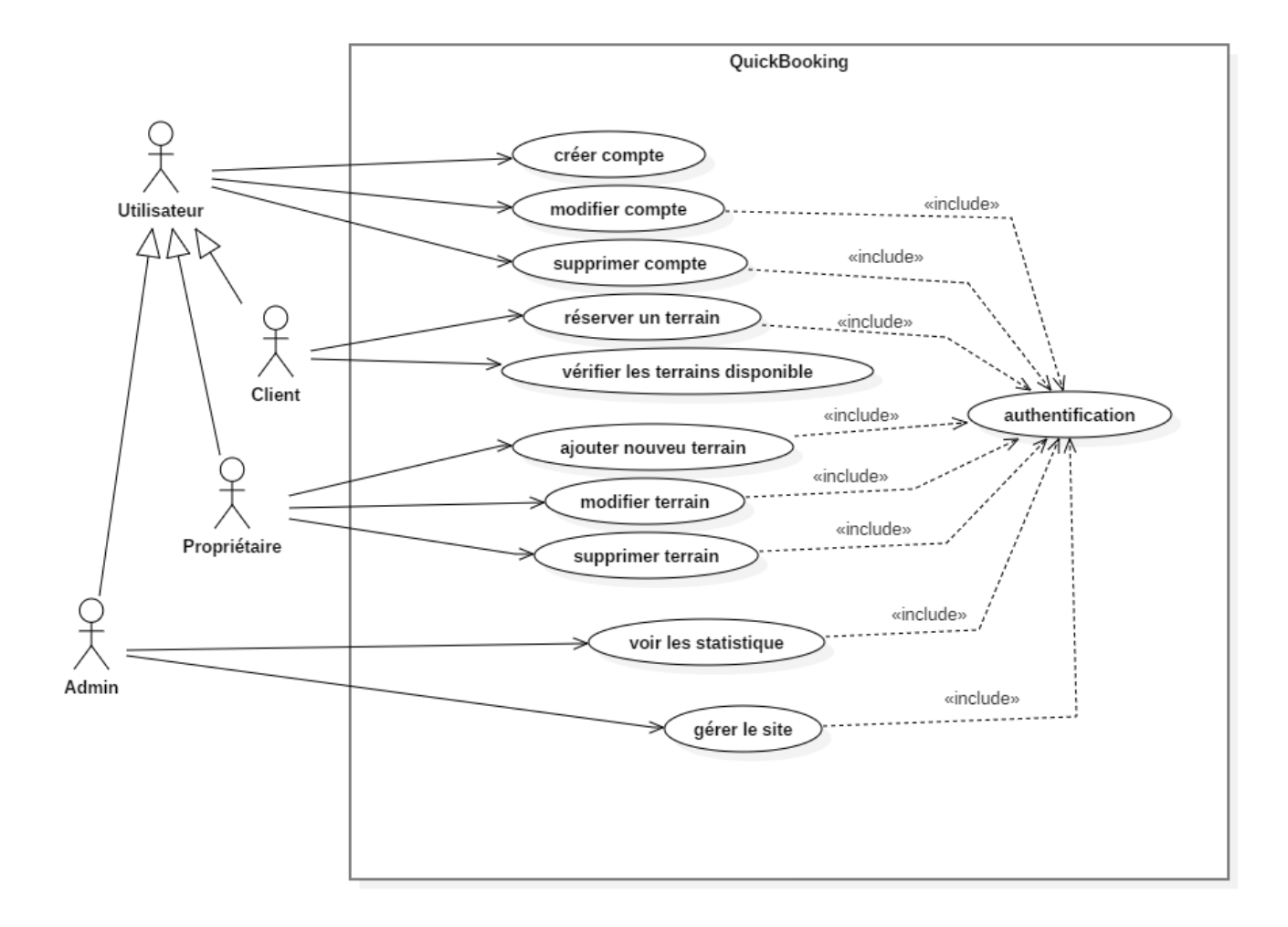

### **Diagramme de classe :**

<span id="page-10-0"></span>Le diagramme de classes est généralement considéré comme le plus important dans le développement orienté objet. Il représente l'architecture conceptuelle du système interne : il décrit les classes que le système utilise ainsi que leurs liens, un héritage au niveau des classes afin de minimiser les interactions ou une agrégation entre deux classes. Elles permettent de modéliser un programme et ainsi de découper une tâche complexe en plusieurs petits travaux simples.

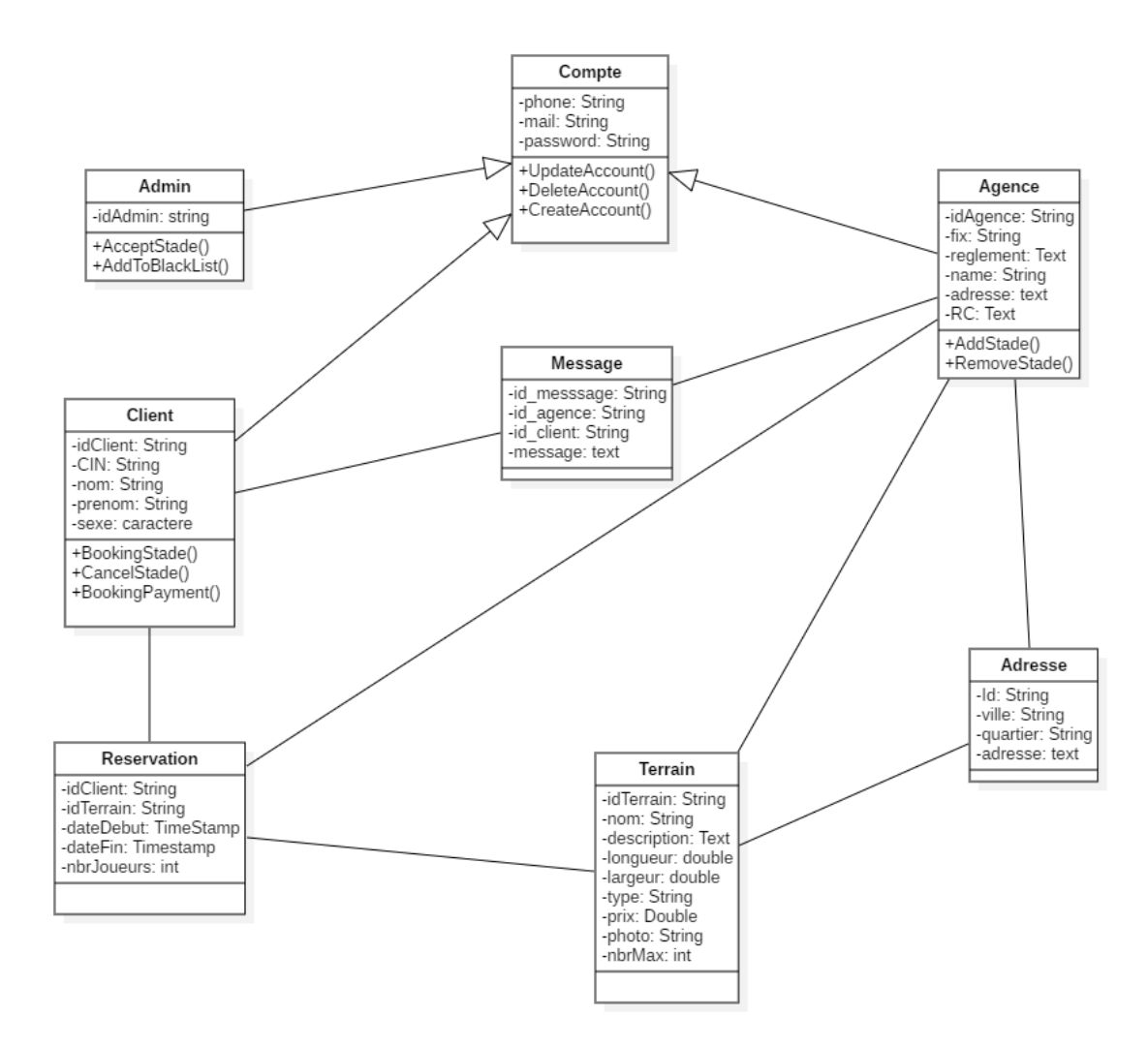

## **Diagramme de séquence :**

<span id="page-11-0"></span>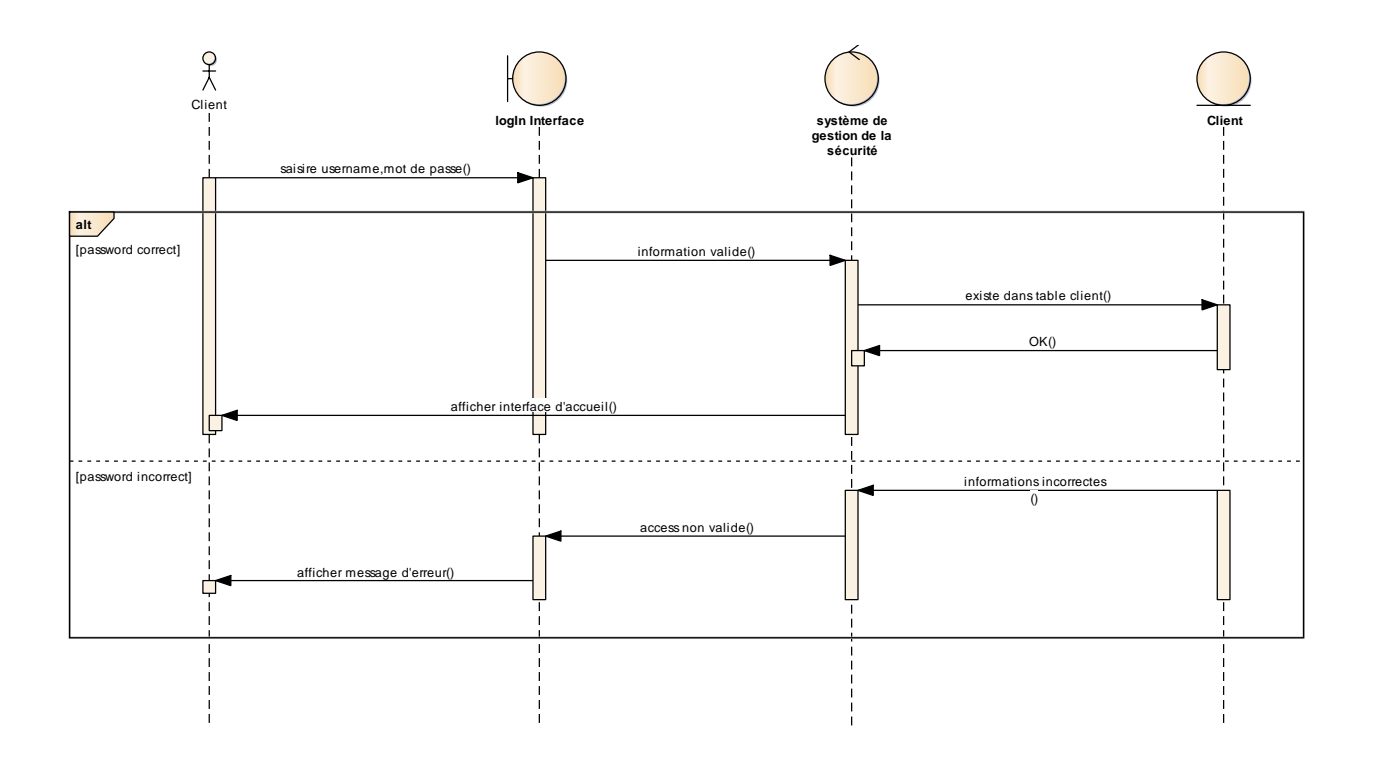

## **Conclusion :**

La phase conceptuelle est une étape fondamentale pour la réalisation de n'importe quel projet. Elle permet de faciliter le système d'information et réaliser l'implémentation de la base de données et le traitement.

# <span id="page-12-1"></span><span id="page-12-0"></span>*IV. Architecture technique et technologies utilisées*

## *Introduction*

Après avoir terminé la conception détaillée et planification de notre application, nous traitons dans le présent chapitre les détails liés à la réalisation de l'application. Durant la réalisation de notre projet, nous avons essayé de choisir les meilleurs outils de développement, d'une part afin de rendre la tâche de la réalisation plus facile, d'autre part pour que notre système soit performant, et que les interfaces soient claires et faciles à utiliser.

Pour cela, nous exposons tout d'abord les outils de développements de nos applications puis les étapes d'implémentation suivies de quelques imprimes d'écrans de l'exécution des modules des application pour illustrer quelques fonctionnalités de notre système.

## **Etude technique**

## • *Choix des langages de développement*

- <span id="page-12-3"></span><span id="page-12-2"></span>• Pour le développement de notre application mobile nous avons choisi les outils suivants
- Pour la maintenance du site web nous avons choisi les outils suivants  $\cdot$

*PHP*

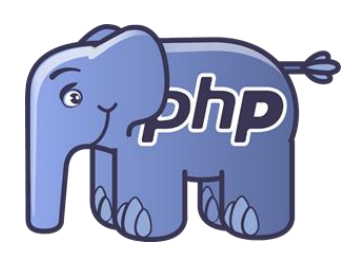

PHP : HyperText Préprocesseur, plus connu sous son sigle PHP, est un langage de programmation principalement utilisé pour produire des pages Web dynamiques via un serveur HTTP, mais pouvant également fonctionner comme n'importe quel langage interprété de façon locale. PHP est un langage impératif orienté-objet.

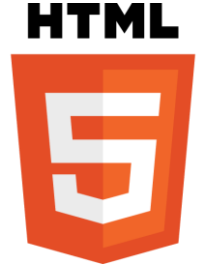

HTML : L'HyperText Markup Language, généralement abrégé HTML, est le format de données conçu pour représenter les pages web. C'est un langage de balisage permettant d'écrire de l'hypertexte, d'où son nom HTML permet également de structurer sémantiquement et de mettre en forme le contenu des pages, d'inclure des ressources multimédias dont des images,

des formulaires de saisie, et des programmes informatiques. Il permet de créer des documents inter opérables avec des équipements très variés de manière conforme aux exigences de l'accessibilité du web.

*CSS*

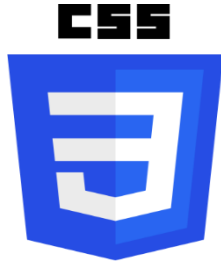

CSS : Cascading Style Sheets (feuilles de styles en cascade) : servent à mettre en forme des documents web, type page HTML ou XML. Par l'intermédiaire de propriétés d'apparence (couleurs, bordures, polices, etc.) et de placement (largeur, hauteur, côte à côte, dessus- dessus dessous, etc.), le rendu d'une page web peut être

intégralement modifié sans aucun code supplémentaire dans la page web. Les feuilles de styles ont d'ailleurs pour objectif principal de dissocier le contenu de la page de son apparence visuelle.

<span id="page-13-0"></span>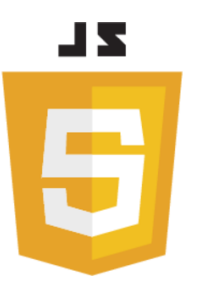

*JavaScript*

JavaScript est un langage de programmation de scripts principalement employé dans les pages web interactives mais aussi pour les serveurs. C'est un langage orienté objet à prototype, et qui a été créé en 1995.

• *Outils de développement*

#### *Laravel*

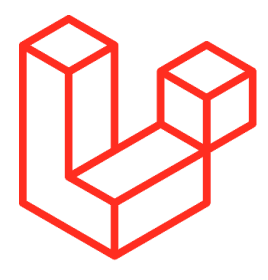

Laravel est un Framework web open-source écrit en PHP respectant le principe modèle-vue-contrôleur et entièrement développé en programmation orientée objet. Laravel est distribué sous licence MIT, avec ses sources hébergées sur GitHub.

*Composer*

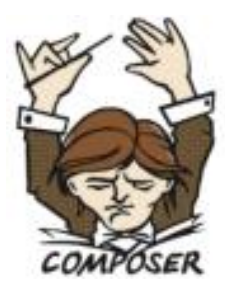

Composer est un logiciel gestionnaire de dépendances libre écrit en PHP. Il permet à ses utilisateurs de déclarer et d'installer les bibliothèques dont le projet principal a besoin.

*jQuery*

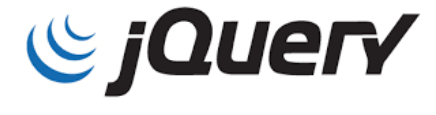

jQuery est une bibliothèque JavaScript libre et multiplate forme créée pour faciliter l'écriture de scripts côté client dans le code HTML. Des pages web jQuery prend beaucoup de tâches courantes qui nécessitent de nombreuses lignes de code JavaScript à accomplir, et les enveloppe dans les méthodes que

vous pouvez appeler avec une seule ligne de code.

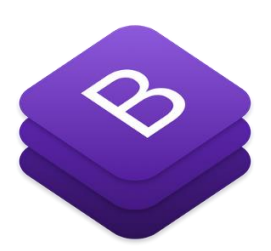

*Bootstrap* 

Bootstrap : est une collection d'outils utiles à la création du design de sites et d'applications web. C'est un ensemble qui contient des codes HTML et CSS, des formulaires, boutons, outils de navigation et autres éléments interactifs, ainsi que des extensions JavaScript en option.

*Vs Code*

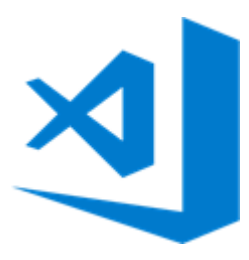

Comme éditeur de texte nous avons choisi Visual Studio Code qui est un éditeur de code extensible développé par Microsoft pour Windows, Linux et MacOs, et l'un de ces avantages c'est qu'il supporte Flutter et ses plugins.

#### *Photoshop*

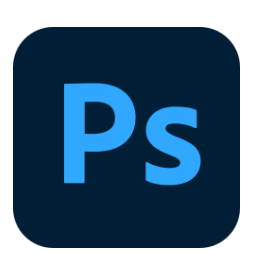

Photoshop est un logiciel de retouche, de traitement et de dessin assisté par ordinateur, lancé en 1990 sur MacOs puis en 1992 sur Windows qui a révolutionné la photographie et jusqu'à la conception que l'on pouvait s'en faire.

#### *Illustrator*

Adobe Illustrator est un logiciel de création graphique vectorielle. Il fait partie de la gamme Adobe, peut être utilisé indépendamment ou en complément de Photoshop, et offre des outils de dessin vectoriel puissants. Les images vectorielles sont constituées de courbes générées par des formules mathématiques.

*Git*

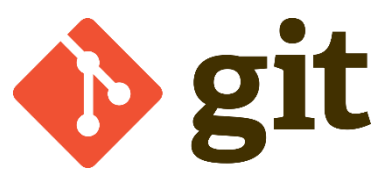

**GitHub** est un service web d'hébergement et de gestion de développement de logiciels, utilisant le logiciel de gestion de versions Git

#### *MySQL*

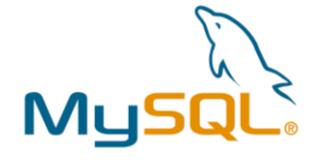

MySQL est un système de gestion de bases de données relationnelles (SGBDR). Il est distribué sous une double licence GPL et propriétaire. Il fait partie des logiciels de gestion de base de données les plus utilisés au monde,

autant par le grand public (applications web principalement) que par des professionnels, en concurrence avec Oracle, PostgreSQL et Microsoft SQL Server.

### **Conclusion :**

Ce chapitre nous a permis de mettre en œuvre les différents langages utilisés pour

<span id="page-16-0"></span>la réalisation du site ainsi que les outils et les Framework permettant de donner une meilleure vision sur le travail effectué. Ka

# *V. Réalisation*

## **Mise en œuvre :**

<span id="page-16-1"></span>Dans ce chapitre on va vous présenter les différentes prises d'écran de notre application.

## **Page d'accueil.**

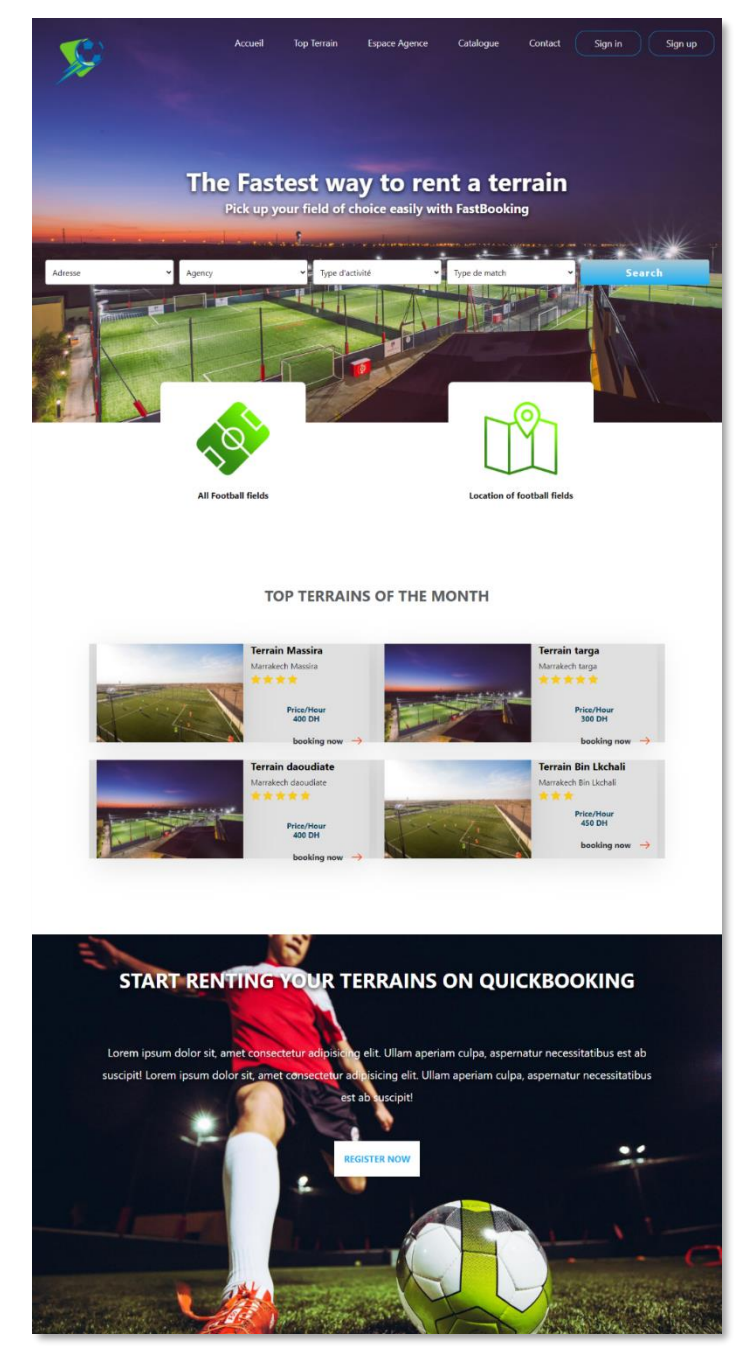

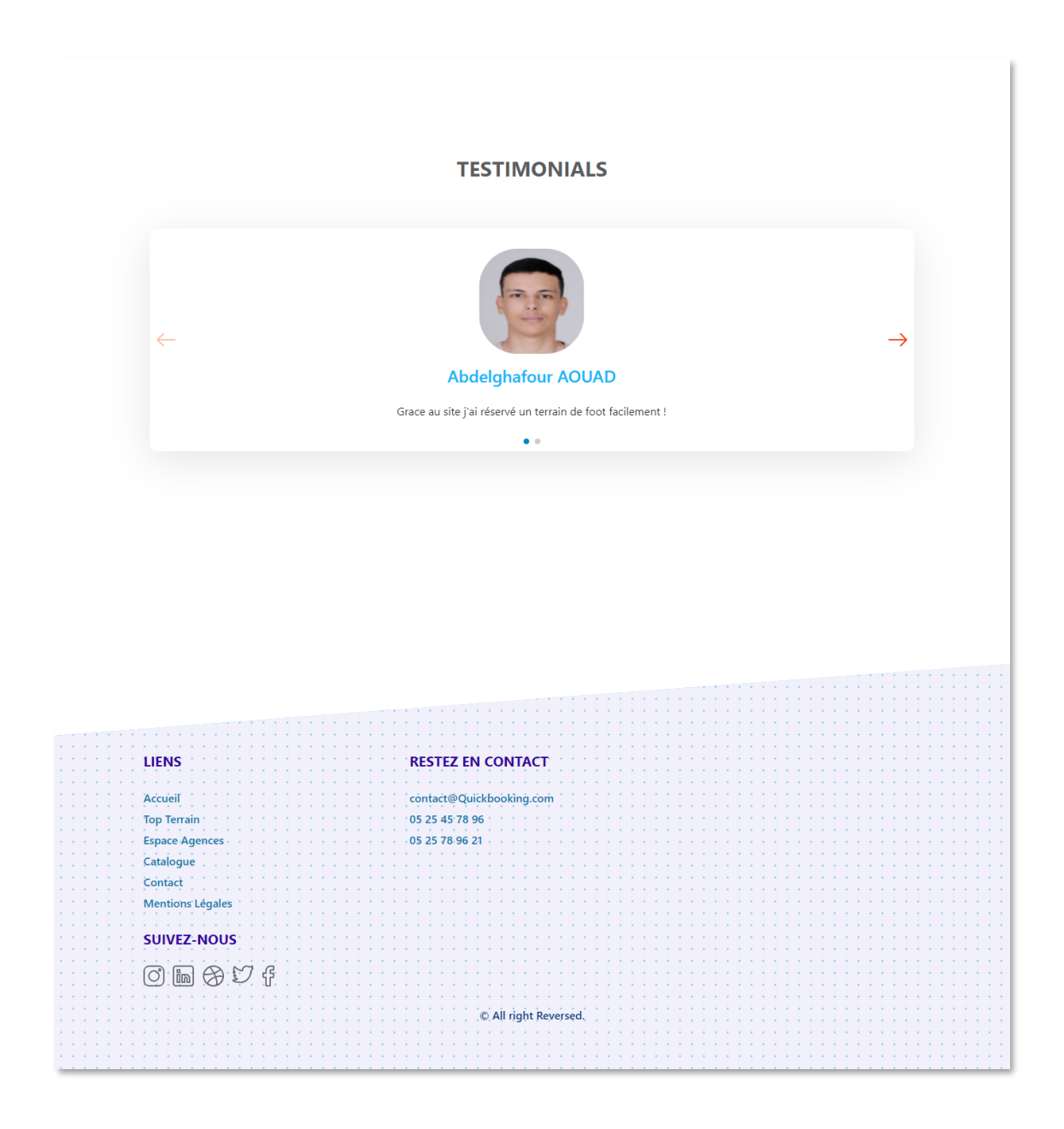

**Espace agence. Page Espace agence :**

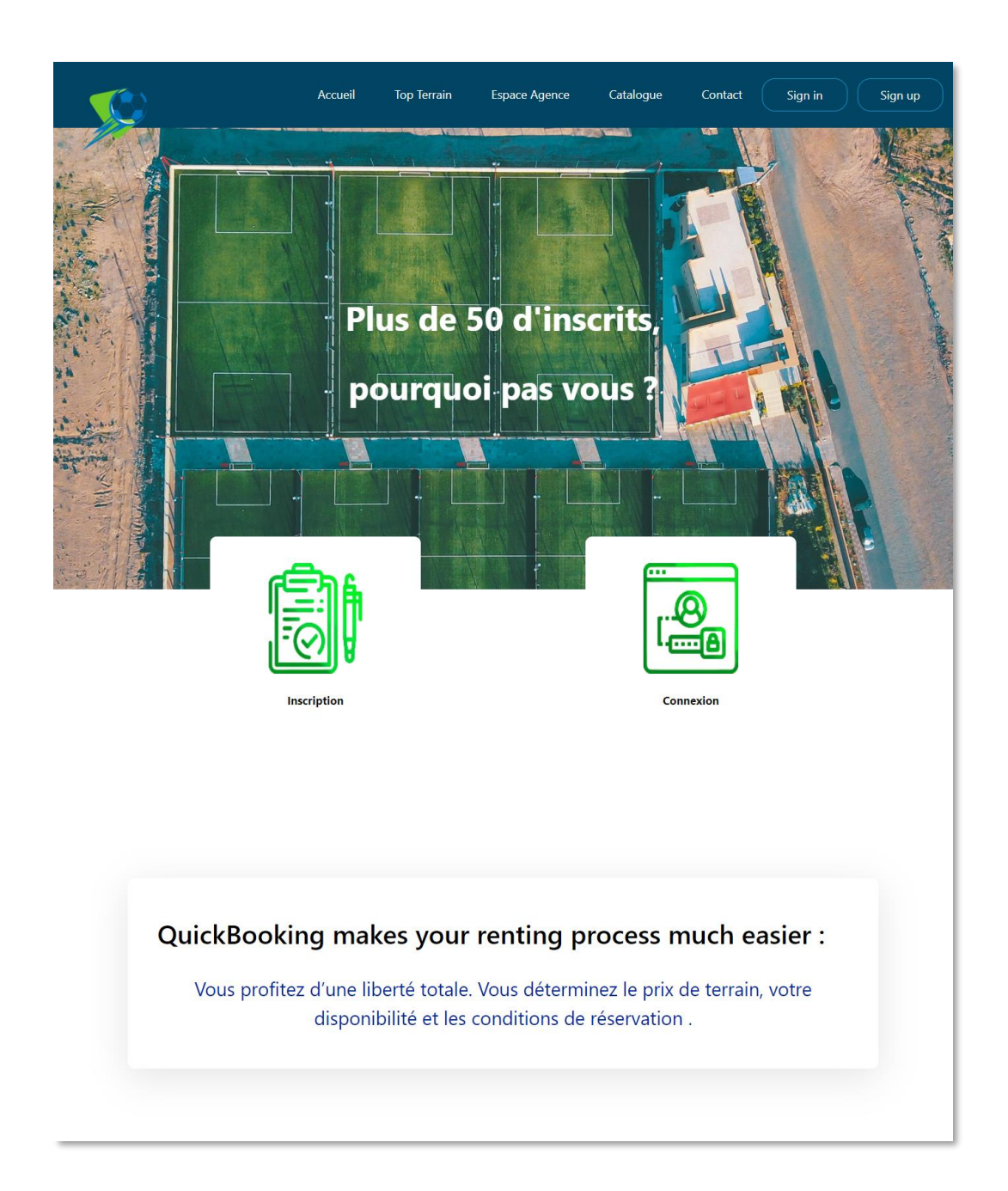

### **COMMENT LOUER VOS TERRAINS ?**

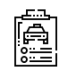

#### **GÉREZ VOS TERRAINS**

Indiquez toutes les informations de votre terrain, sans oublier de les accompagner de photos.

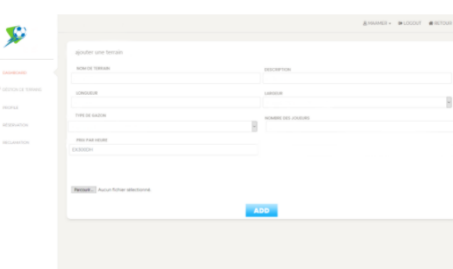

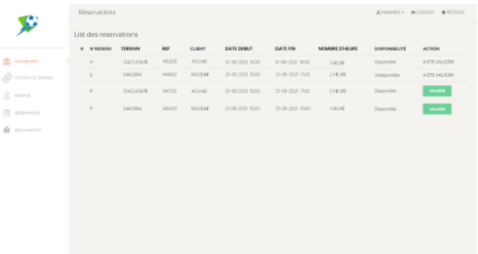

#### **GÉRER VOS RÉSERVATIONS**

 $\overline{\mathbb{Q}}$ 

Effectuez le suivi des réservations, Vous avez le choix d'accepter ou de refuser toute demande.

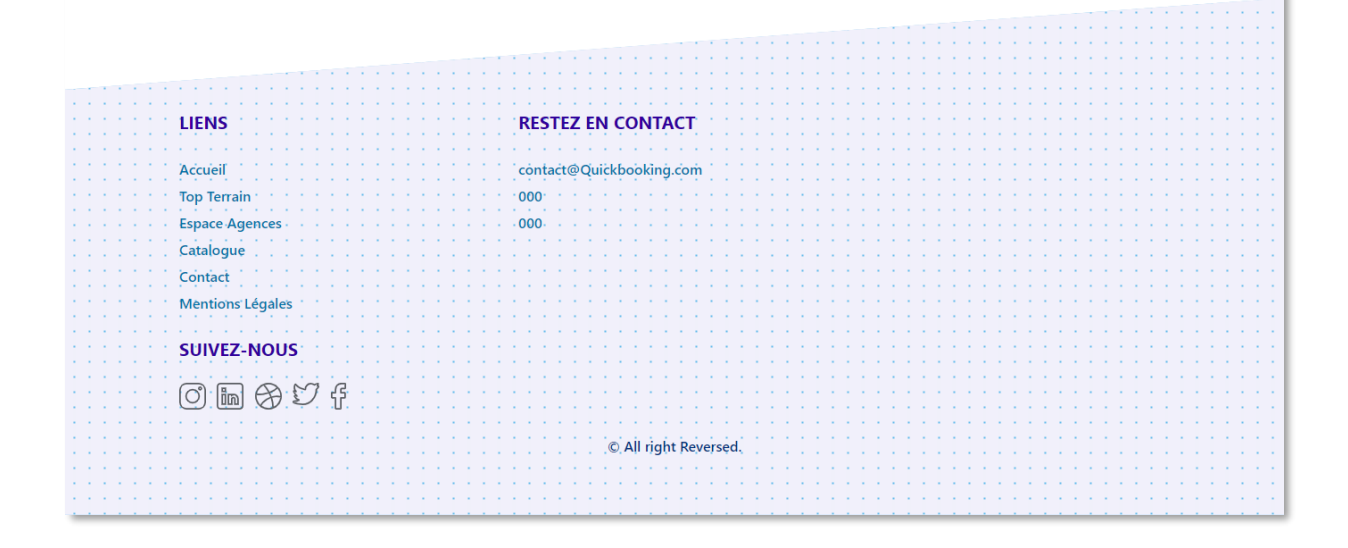

## **Page Inscription d'un agence :**

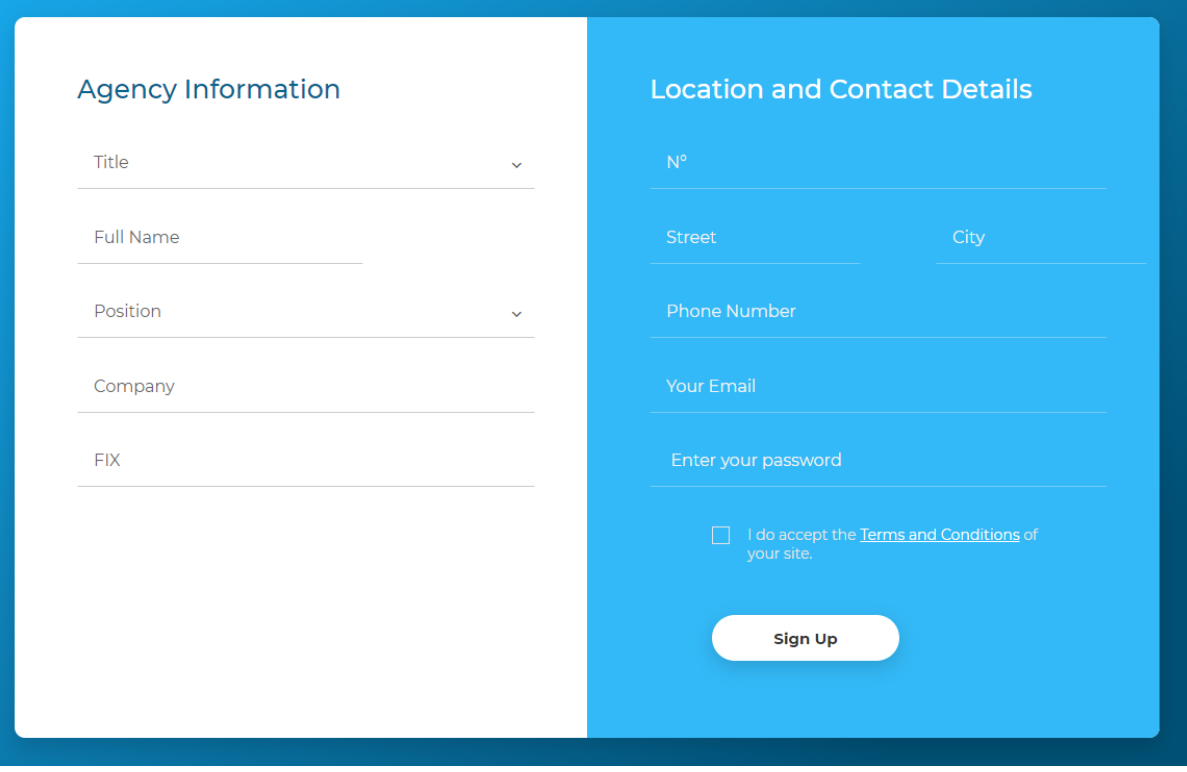

### **Page ajouter un terrain :**

Appuyant seulement sur le bouton « Nouvelle Terrain » ouvre un formulaire qui permet d'ajouter une voiture avec ces informations.

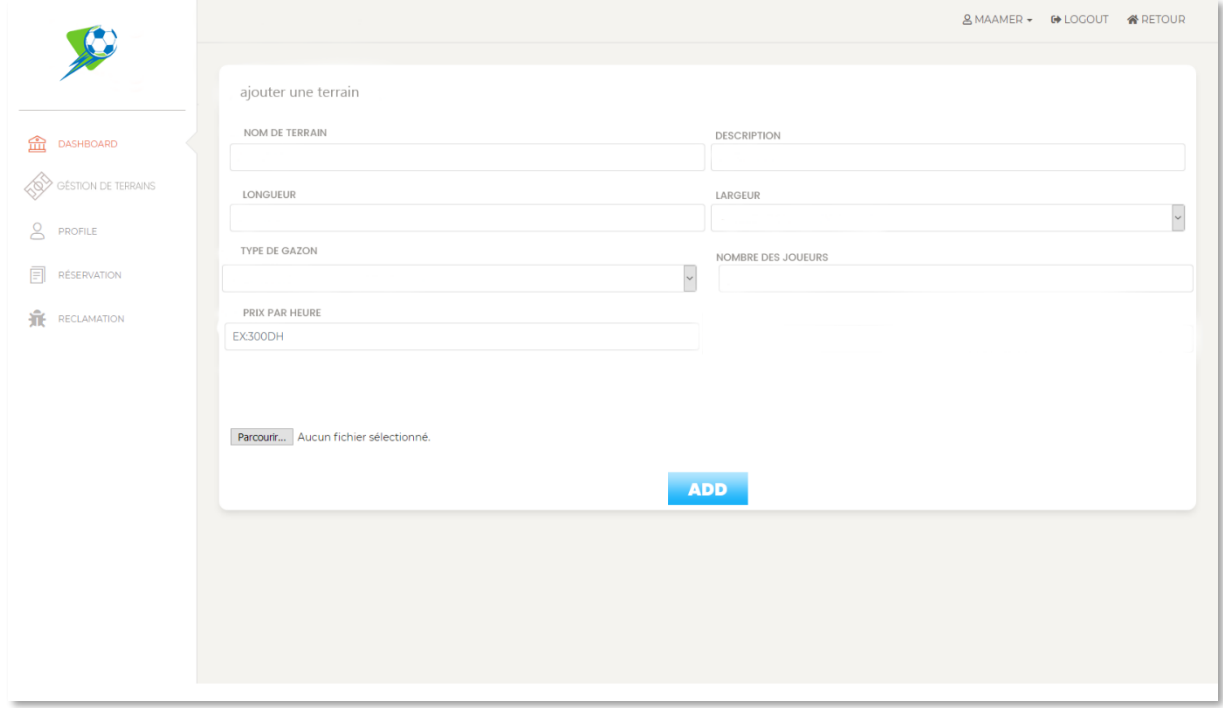

## **Page gérez réservations :**

Lorsqu'un client fait une réservation l'agence concerner doit confirmer cette réservation appuyant sur le bouton « Valider » après ce clic un message de confirmation sera envoyé au client.

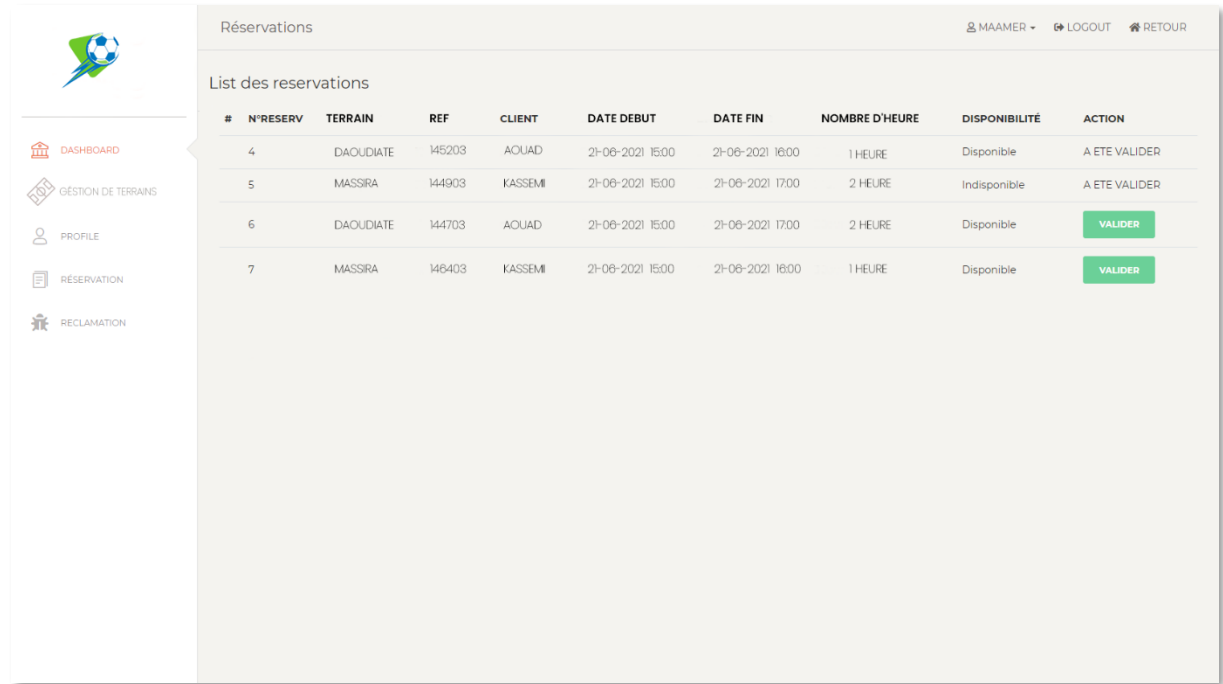

## **Espace client. Inscription et Authentification d'un client :**

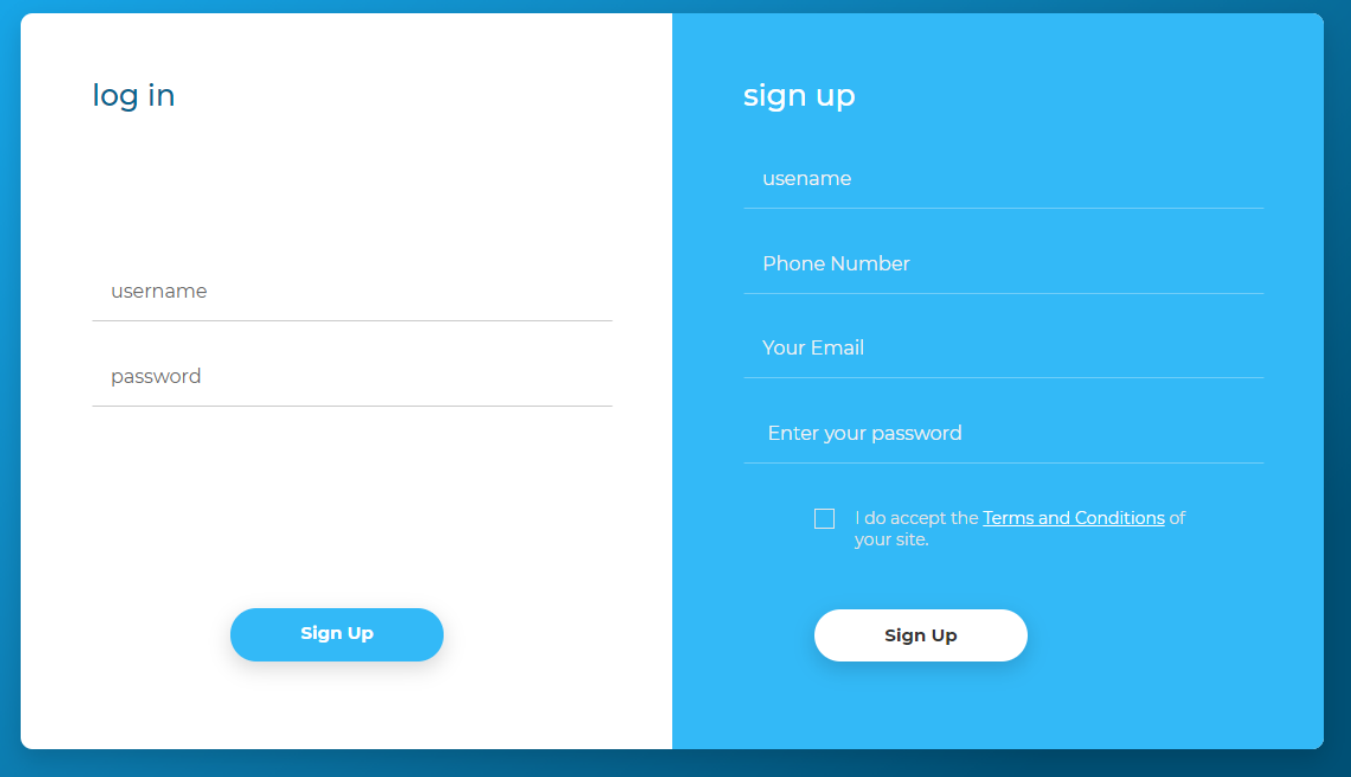

### **Contactez-nous.**

Les utilisateurs de la plateforme (soit client ou agence de location) peuvent contacter les administrateurs de la plateforme remplissant le formulaire situer au-dessous de toutes les pages (Footer) ou bien le formulaire de la page contactez-nous.

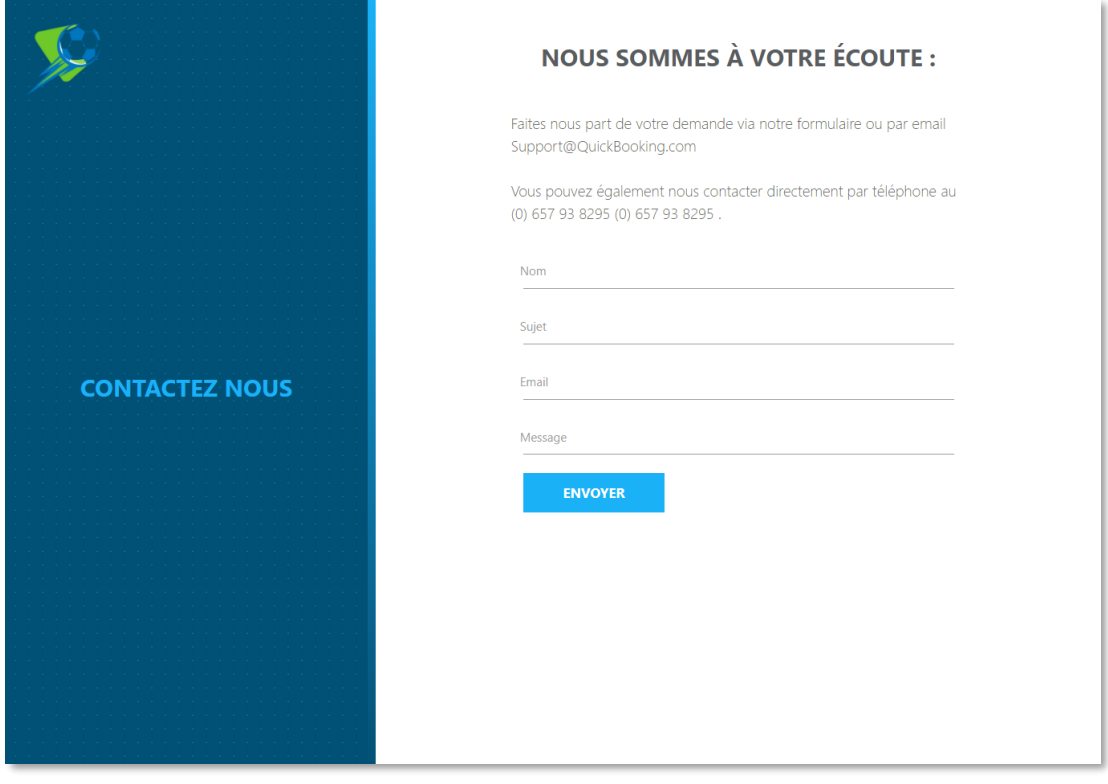

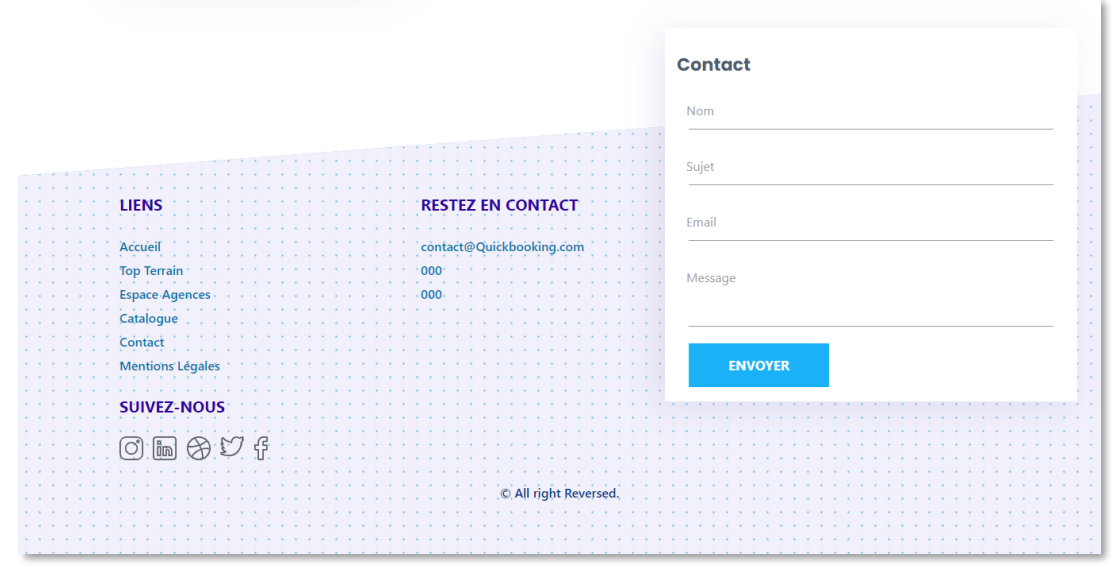

# <span id="page-25-0"></span> *VI. Conclusion*

Après avoir effectué un stage au sein de cette coopérative qui entre dans le cadre de ma formation pratique. Le stage m'a permis d'exploiter mes connaissances théoriques plus de nouvelles connaissances qui on a prises au sein de "Eysi".

Généralement on a passé un excellent stage à l'aide des responsables qui ont fait le maximum pour nous faciliter les choses.

Ainsi que cette période du stage était pour moi-même très intéressant car il m'a fournit une occasion d être responsable pour mieux faire a fin d accomplir mon travail avec la fidélité et la perfection.

Finalement je remercie de nouvelle toute personne qui m'avais encouragée et m'a donné l'aide durant ce mois de stage